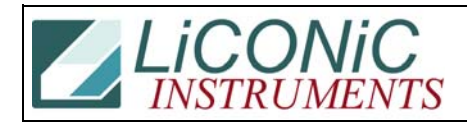

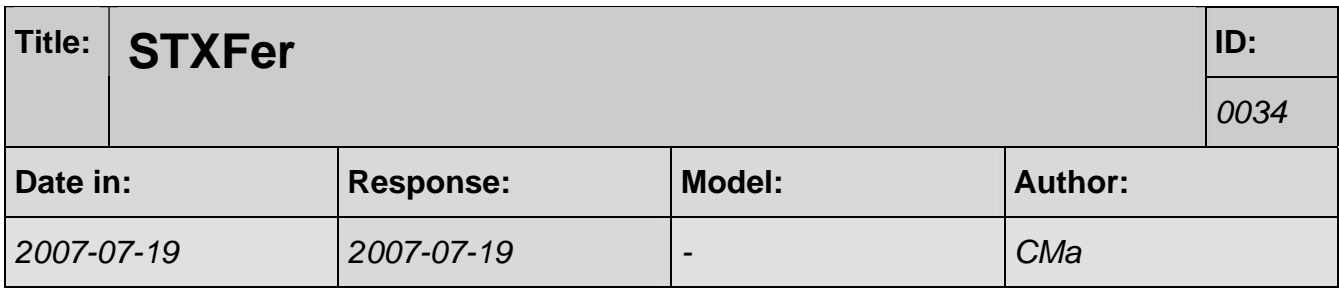

# **STXFer User Guide**

## **Applicable for all Liconic Units**

### **1. Starting up STXFer**

Run the STXFer executable File, a screen as shown below appears.

Warning This diagnostic program operates in conjunction with Linear HandlerCarrousel<br>only. This program may only be used by trained operators. For training information contact Liconic AG<br>FL-9493 Mauren<br>Tel. +423 37 36 33 9<br>E-Mail info@liconic.com Note that improper use of this program may damage your equipment and will void warranty. [Y]es, I am entitled to use this program and fully understood above lines

Press **Y**

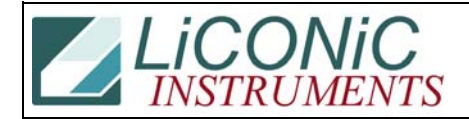

Enter Port Number to StoreX [1,2]

Enter the Comport on which the Liconic Unit is connected (other choices than 1or 2 are possible)

Press **RETURN** 

Enter Port Number to StoreX [1,2] 1<br>Enter Operator Name RKI

Enter User, it is not necessary and will not be stored on the Unit.

Press **RETURN**

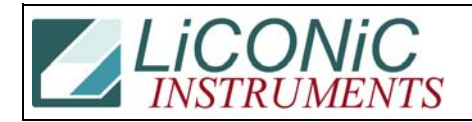

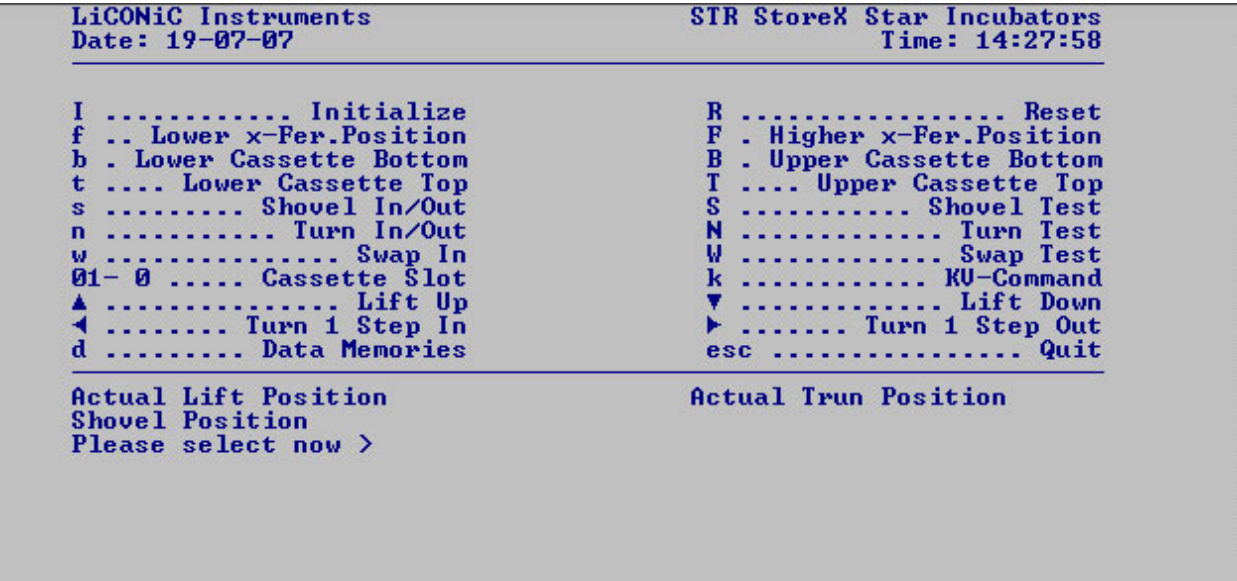

Now the Program window appears

#### **2. Using the STXFer**

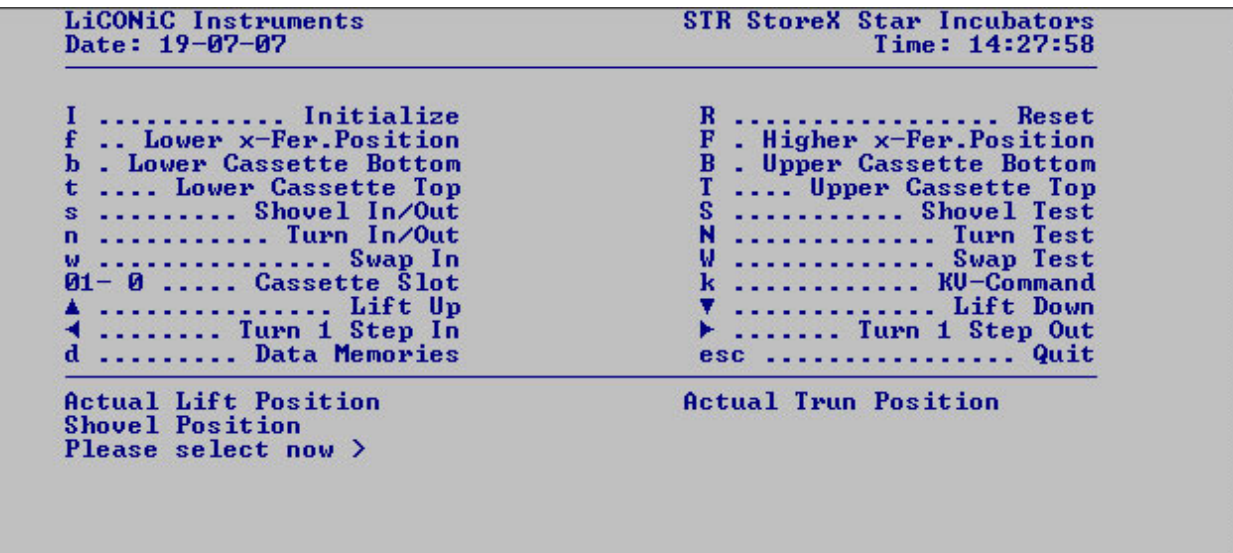

Positioning:

Capital Letters: Upper positions -> Press **SHIFT** + **letter**

Small Letters: Lower positions -> Press **letter** 

Arrow keys: varying the position by single steps

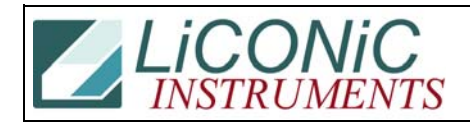

#### **Test:**

Some parts can be tested, like the shovel, by capital letters. E.g. for shovel test press **SHIFT** + **S**

**Attention:** When you have adjusted one position **note** the shown **values** for Lift and Turn. The adjusted values are not stored, if you move to an other position the adjusted values will be lost.

This Program can also be used for positioning e.g. the shovel to adjust a Transferstation.